## **Check Inputs Before Recording!**

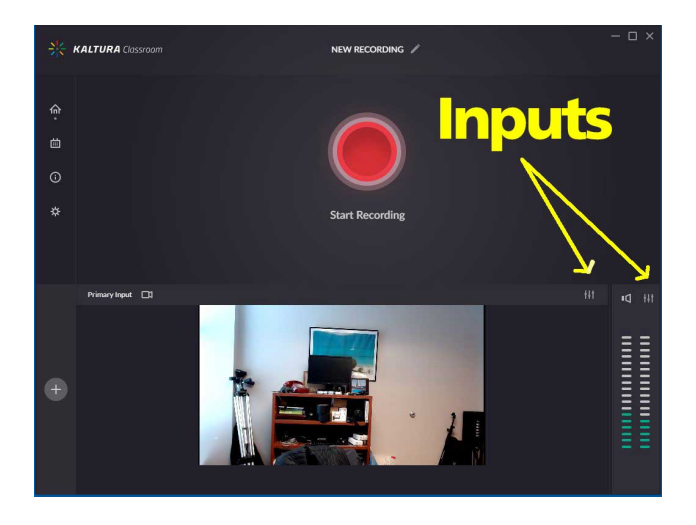

## **Input From Camera ("primary input")**

Must be set to **ConferenceSHOT AV***. If that option does not appear in the pull-down, unplug the USB cable from the right side of the laptop, wait a second, then plug it back in.*

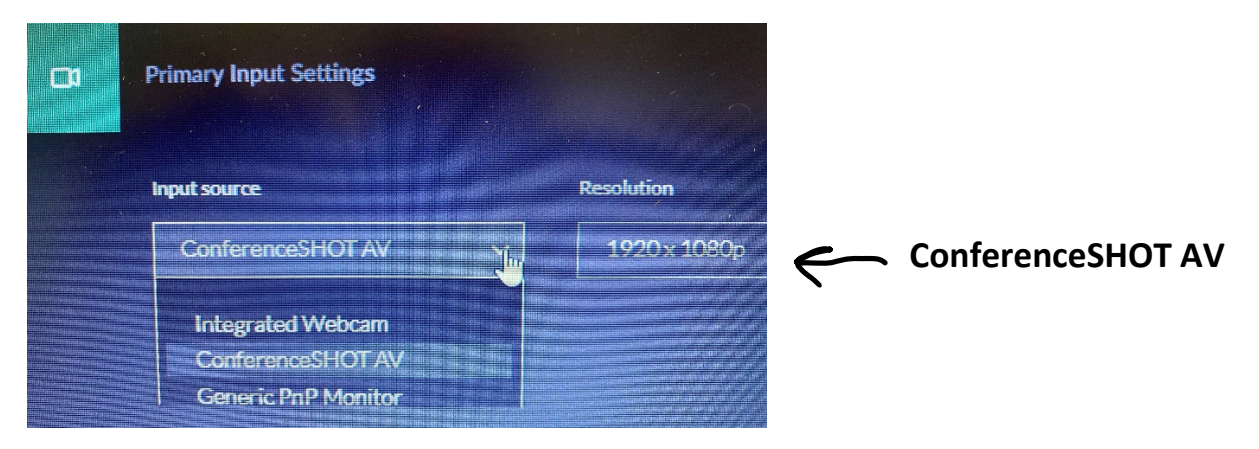

## **Audio Settings**

Must be set to **Echo Cancelling Speakerphone** (ConferenceSHOT AV). You may have to scroll down. If not set, you will get the microphone on the laptop instead of from the exam room.

> **Echo Cancelling Speakerphone**

*back in.*

*Doesn't appear? Unplug camera USB cable on right side of laptop, then plug* 

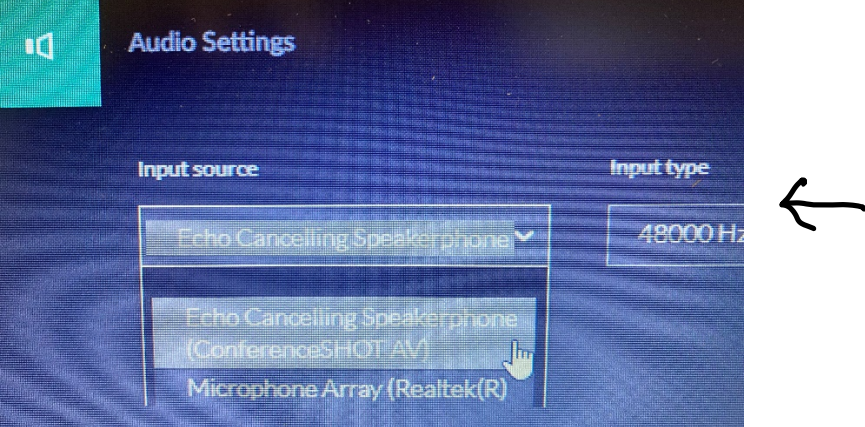